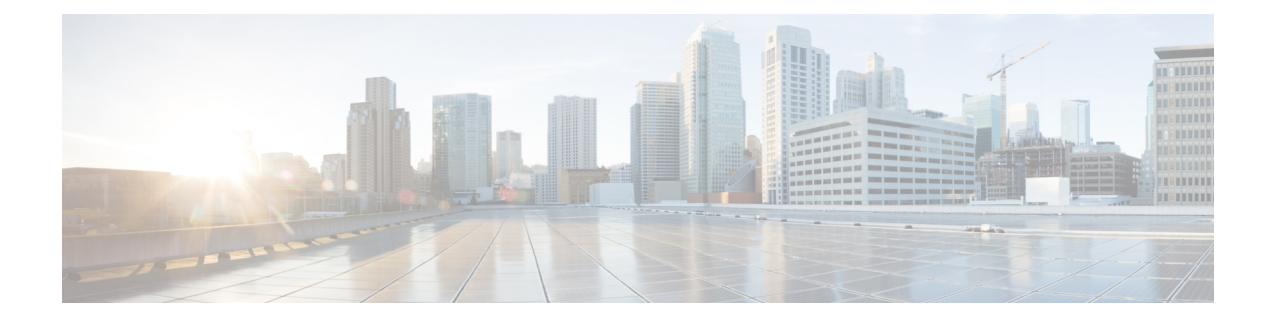

# **Segment Routing—IS-IS v4 node SID**

The Segment Routing—ISIS v4 node SID feature provides support for segment routing on Cisco Intermediate System-to-Intermediate System (IS-IS) networks.

- [Information](#page-0-0) About Segment Routing IS-IS v4 Node SID, on page 1
- How to [Configure](#page-1-0) Segment Routing —IS-IS v4 Node SID, on page 2
- [Configuration](#page-6-0) Examples for Segment Routing —IS-IS v4 Node SID, on page 7
- Additional References for Segment [Routing-IS-IS](#page-7-0) v4 Node SID, on page 8
- Feature [Information](#page-7-1) for Segment Routing with IS-IS v4 Node SID, on page 8

# <span id="page-0-0"></span>**Information About Segment Routing IS-IS v4 Node SID**

## **Segment Routing IS-IS v4 Node SID**

Segment Routing relies on a small number of extensions to Cisco Intermediate System-to-Intermediate System (IS-IS) and Open Shortest Path First (OSPF) protocols. There are two levels of configuration required to enable segment routing for a routing protocol instance. The top level segment routing configuration which is managed by segment routing infrastructure component enables segment routing, whereas, segment routing configuration at the router level enables segment routing for a specific address-family of a routing protocol instance. There are three segment routing states:

- SR\_NOT\_CONFIGURED
- SR\_DISABLED
- SR\_ENABLED

Segment routing configuration under the IGPs is allowed only if the SR state is either SR\_DISABLED or SR\_ENABLED. The SR\_ENABLED state indicates that there is at least a valid SRGB range reserved through the MFI successfully. You can enable segment routing for IGPs under the router configuration sub mode, through commands. However, IGP segment routing are enabled only after the global SR is configured.

The SR\_ENABLED is a necessary state for any protocol to enable SR, however, it is not a sufficient for enabling SR for a protocol instance. The reason being that the IS-IS still does not have any information about segment routing global block (SRGB) information. When the request to receive information about the SRGB is processed successfully, the IS-IS SR operational state is enabled.

Segment Routing requires each router to advertise its segment routing data-plane capability and the range of MPLS label values that are used for segment routing in the case where global SIDs are allocated. Data-plane

capabilities and label ranges are advertised using the SR-capabilities sub-TLV inserted into the IS-IS Router Capability TLV-242 that is defined in RFC4971.

ISISSR-capabilitiessub TLV includes all reservedSRGB ranges. However, the Cisco implementation supports only one SRGB range. The supported IPv4 prefix-SID sub TLV are TLV-135 and TLV-235.

# <span id="page-1-0"></span>**How to Configure Segment Routing —IS-IS v4 Node SID**

## **Configuring Segment Routing**

### **Before you begin**

Before configuring IS-IS to support segment routing you must first configure the segment routing feature in global configuration mode.

#### **SUMMARY STEPS**

- **1. enable**
- **2. configure terminal**
- **3. segment-routing mpls**
- **4. connected-prefix-sid-map**
- **5. address-family ipv4**
- **6. 10.1.1.1/32 index 100 range 1**
- **7. exit-address-family**

### **DETAILED STEPS**

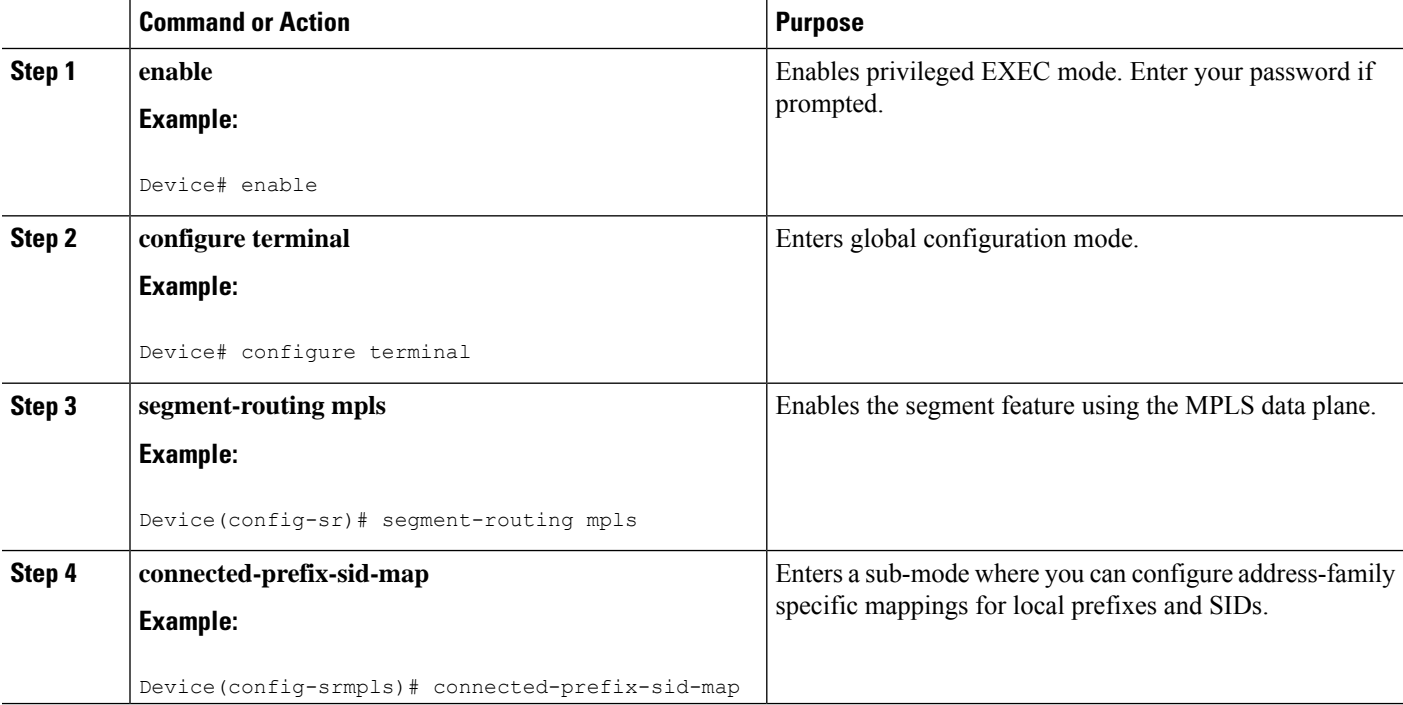

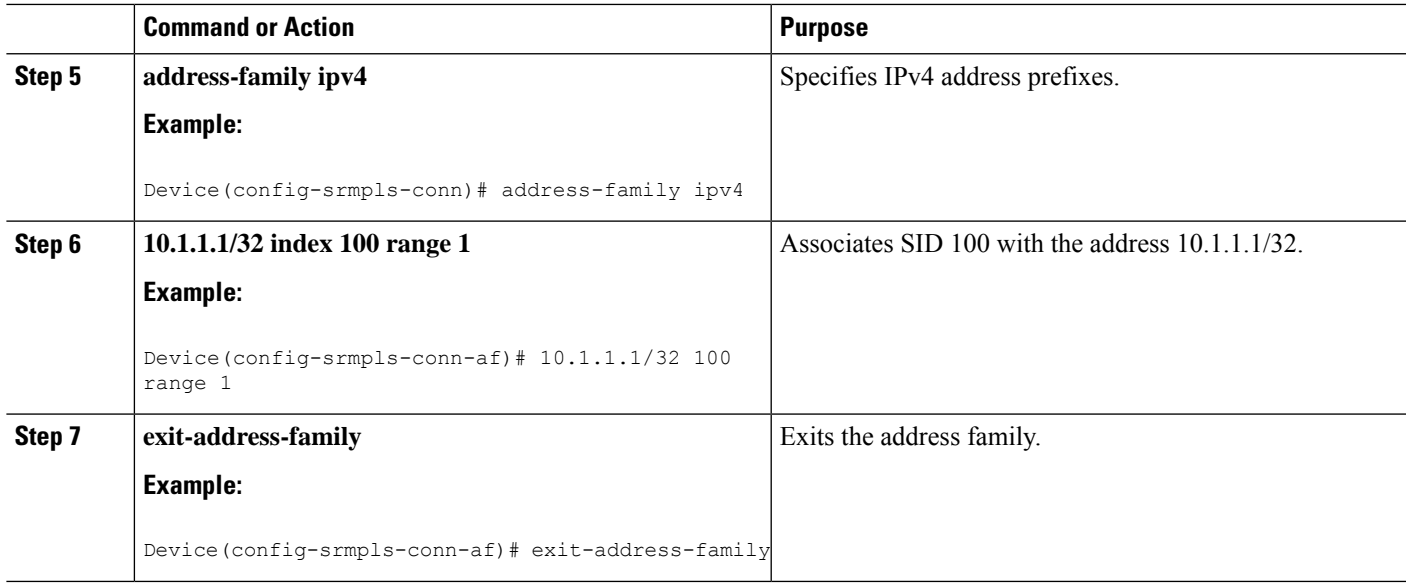

## **Configuring Segment Routing on an IS-IS Network**

### **Before you begin**

Before you configure segment routing on IS-IS network, IS-IS must be enabled on your network.

### **SUMMARY STEPS**

- **1. router isis**
- **2. net network-entity-title**
- **3. metric-style wide**
- **4. segment-routing** mpls
- **5. exit**
- **6. show isis segment-routing**

## **DETAILED STEPS**

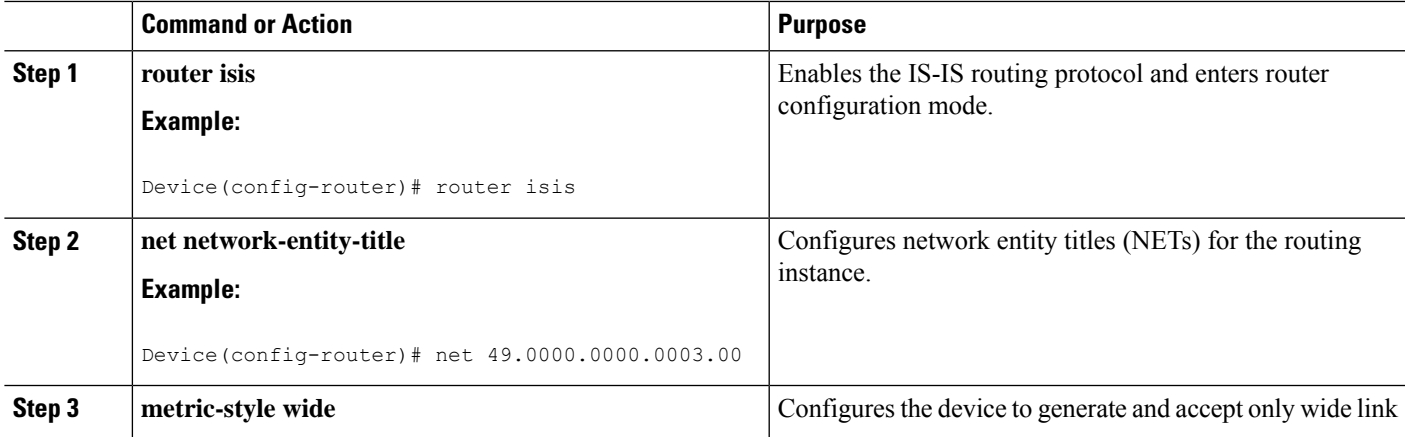

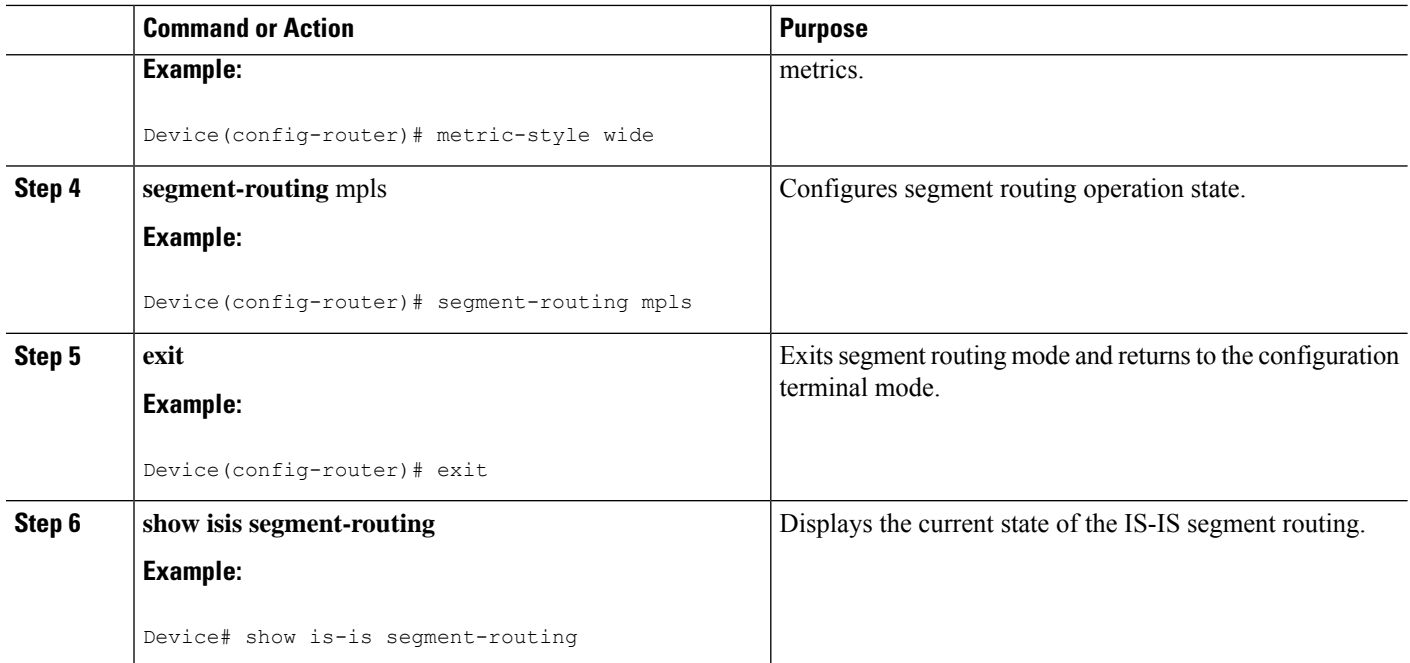

#### **Example**

The following example displays output from the **show isis segment-routing state** command for the segment routing under IS-IS:

```
Device# show isis segment-routing
```

```
ISIS protocol is registered with MFI
ISIS MFI Client ID:0x63
Tag 1 - Segment-Routing:
   SR State:SR_ENABLED
   Number of SRGB:1
   SRGB Start:16000, Range:8000, srgb_handle:0x4500AED0, srgb_state: created
   Address-family IPv4 unicast SR is configured
     Operational state:Enabled
```
## **Configuring Prefix-SID for IS-IS**

This section explains how to configure prefix segment identifier (SID) index under each interface.

#### **Before you begin**

Segment routing must be enabled on the corresponding address family.

### **SUMMARY STEPS**

- **1. enable**
- **2. configure terminal**
- **3. segment-routing mpls**
- **4. connected-prefix-sid-map**
- **5. address-family ipv4**
- **6. 10.1.1.1/32 index 100 range 1**
- **7. exit**

## **DETAILED STEPS**

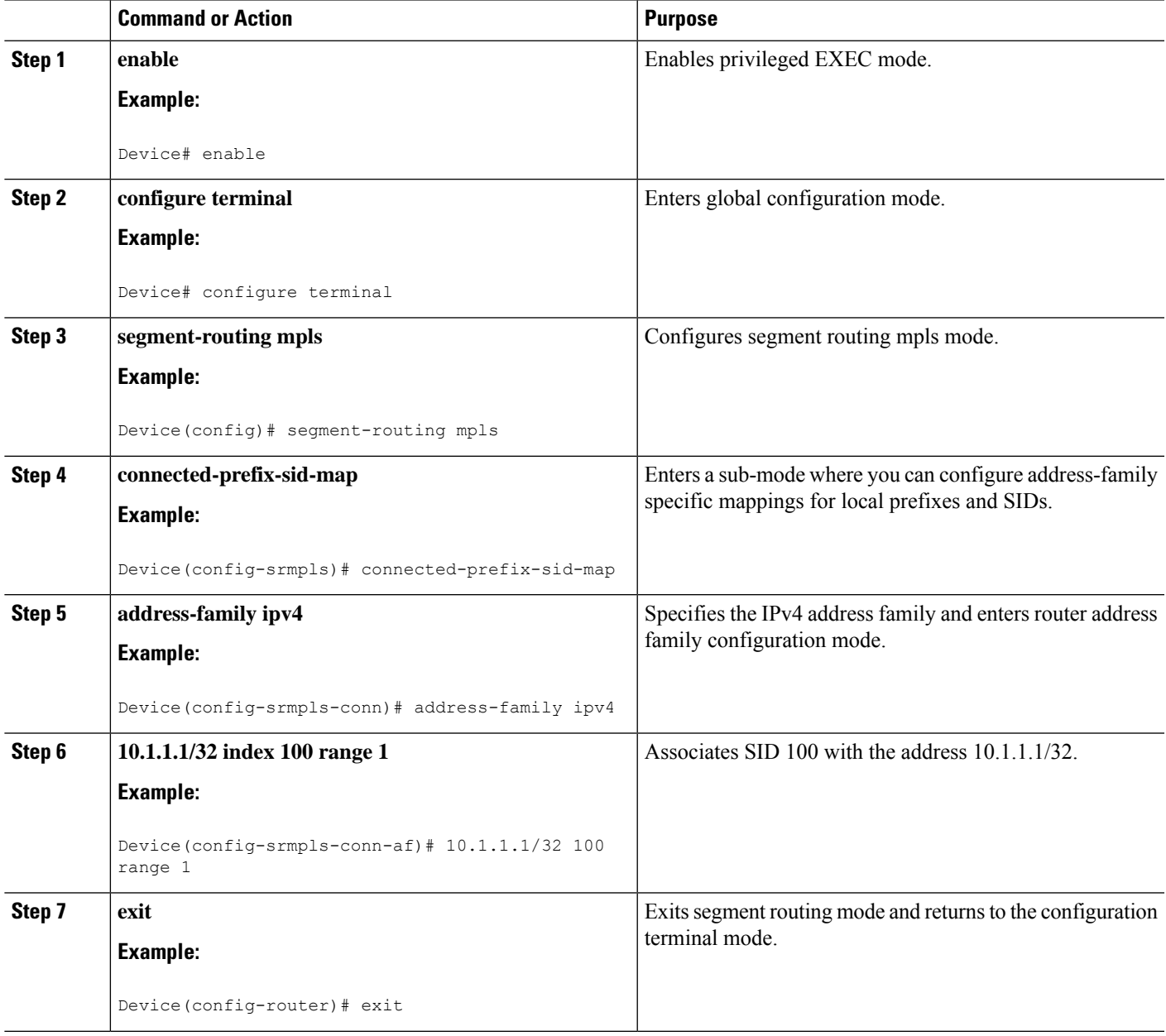

# **Configuring Prefix Attribute N-Flag**

By default, a flag called N-flag is set by IS-IS when advertising an SID that is associated with a loopback address. To clear this flag add explicit configuration.

### **SUMMARY STEPS**

- **1. enable**
- **2. configure terminal**
- **3. interface loopback3**
- **4. isis prefix n-flag-clear**

### **DETAILED STEPS**

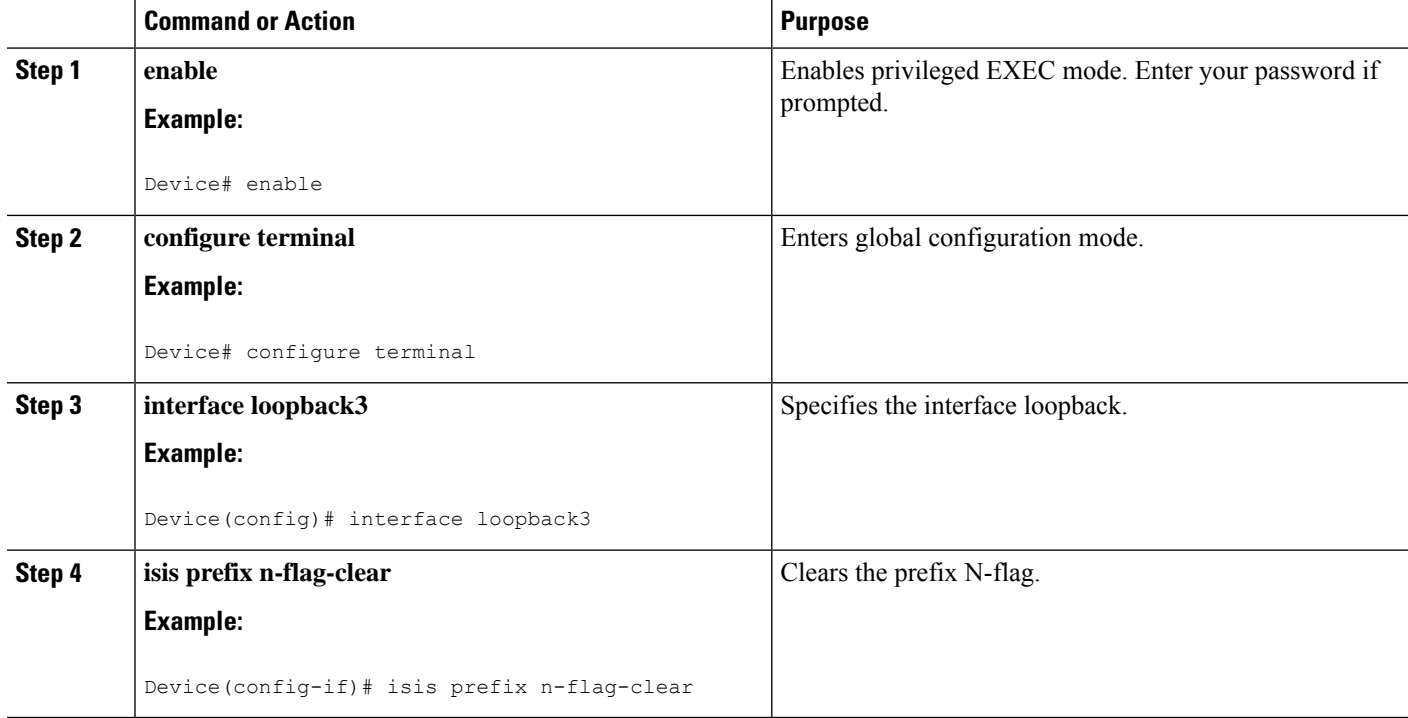

## **Configuring the Explicit Null Attribute**

To disable penultimate-hop-popping (PHP) and add explicit-Null label, explicit-null option needs to be specified. Once the option is given, IS-IS sets the E flag in the prefix-SID sub TLV.

By default, a flag called E-flag (Explicit-Null flag) is set to 0 by ISIS when advertising a Prefix SID which is associated with a loopback address. If you wish to set this flag add explicit configuration.

## **SUMMARY STEPS**

- **1. enable**
- **2. configure terminal**
- **3. segment-routing mpls**
- **4. set-attributes**
- **5. address-family ipv4**
- **6. explicit-null**
- **7. exit-address-family**

## **DETAILED STEPS**

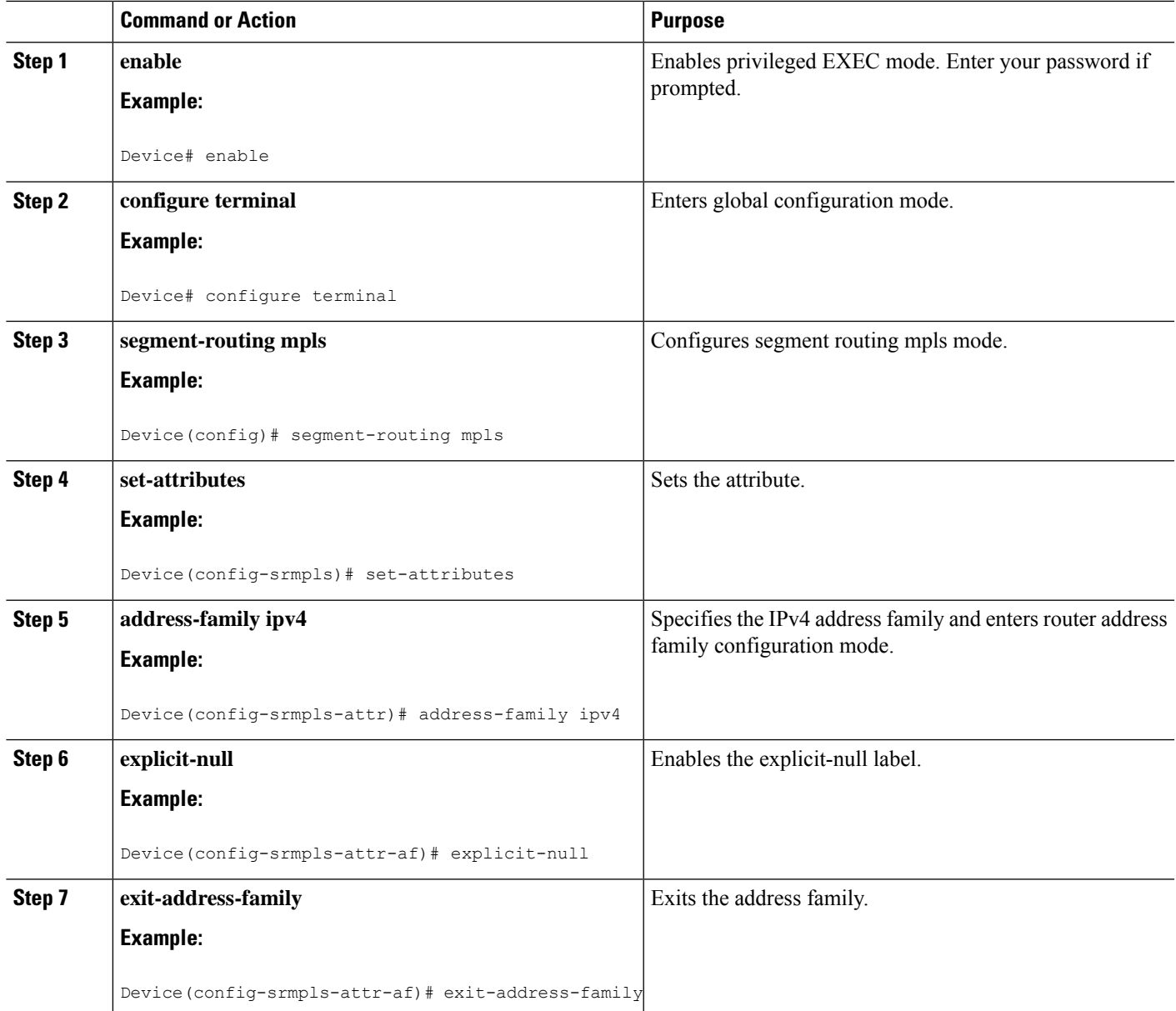

# <span id="page-6-0"></span>**Configuration Examples for Segment Routing —IS-IS v4 Node SID**

## **Example: Configuring Segment Routing on IS-IS Network**

The following example shows how to configure prefix segment identifier (SID) index under each interface:

```
Device(config)#segment-routing mpls
Device(config-srmpls)#connected-prefix-sid-map
 Device(config-srmpls-conn)#address-family ipv4
  Device(config-srmpls-conn-af)#10.1.2.2/32 index 2 range 1
  Device(config-srmpls-conn-af)#exit-address-family
 Device(config-srmpls-conn-af)#end
```
## **Example: Configuring an Explicit Null Attribute**

The following is an example of configuring an explicit null attribute:

```
Device(config)# segment-routing mpls
Device(config-srmpls)# set-attributes
Device(config-srmpls-attr)# address-family ipv4
 Device(config-srmpls-attr-af)# explicit-null
Device (config-srmpls-attr-af)# exit-address-family
```
## <span id="page-7-0"></span>**Additional References for Segment Routing-IS-IS v4 Node SID**

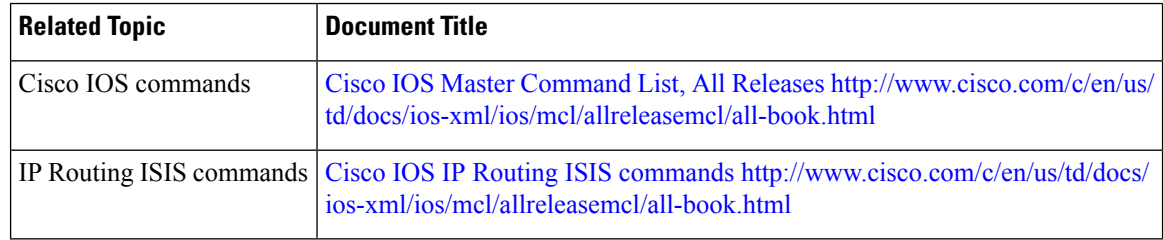

### **Related Documents**

#### **Technical Assistance**

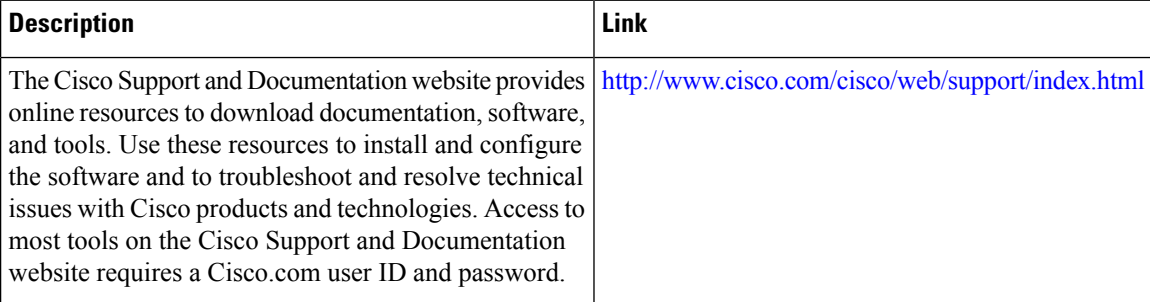

# <span id="page-7-1"></span>**Feature Information for Segment Routing with IS-IS v4 Node SID**

The following table provides release information about the feature or features described in this module. This table lists only the software release that introduced support for a given feature in a given software release train. Unless noted otherwise, subsequent releases of that software release train also support that feature.

Use Cisco Feature Navigator to find information about platform support and Cisco software image support. To access Cisco Feature Navigator, go to <https://cfnng.cisco.com/>. An account on Cisco.com is not required.

L

i.